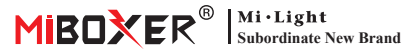

### Numero di modello: FUT089Z RGB+CCT Remote (Zigbee 3.0)

# **1. Caratteristiche**

Questo articolo è realizzato con protocollo standard zigbee 3.0 con basso consumo, forte capacità di configurare Internet e anti-interferenza. Può controllare l'accensione/spegnimento, il colore RGB, la temperatura del colore, la saturazione e la luminosità per le luci zigbee 3.0. Un dispositivo remoto può controllare fino a 25 luci.

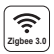

Protocollo standard Zigbee 3.0

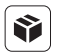

Compatibile con tutte le luci zigbee3.0

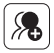

7 zone possono dividere facilmente le luci in diverse combinazioni

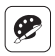

16 Milioni di colori tra cui scegliere

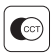

Temperatura del colore regolabile

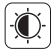

Luminosità / saturazione tenue

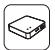

Supporto remoto aggiunto al gateway zigbee 3.0 Può realizzare App e telecomando per controllare le luci

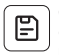

Ogni zona può mantenere un colore preferito, fare doppio clic sul tasto " l " della zona per ottenerlo (è necessario aggiungere il telecomando nel gateway zigbee e configurarlo tramite l'app)

# **2. Parametri**

Numero di modello: FUT089Z Tensione di lavoro: 3V (AAA \* 2PCS) Potenza di trasmissione: 10dBm Consumo energetico in standby: 20µA Luci controllabili massime: 25 Pcs Distanza di controllo: 100m (open area) Temperatura di lavoro: -10~40°C

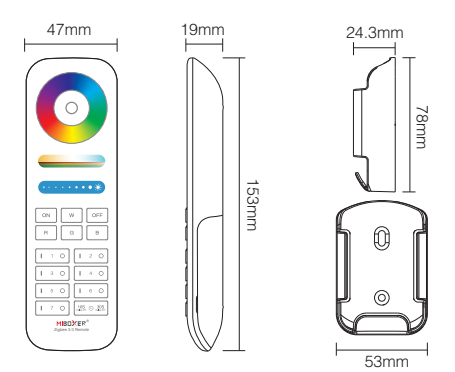

# **3. Function**

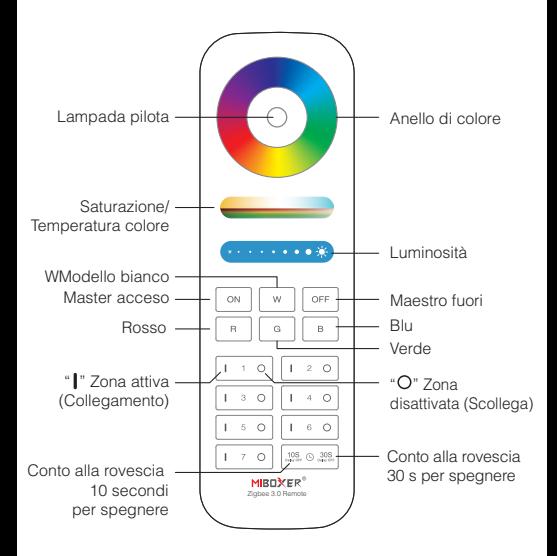

**Attenzione:** sostituire la batteria se l'indicatore lampeggia frequentemente con una bassa percentuale.

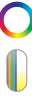

Tocca l'anello dei colori per cambiare i colori.

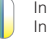

In modalità luce bianca, regolare la temperatura del colore; In modalità luce colorata, cambia la saturazione del colore.

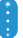

Fai scorrere il cursore della luminosità per regolare la luminosità.

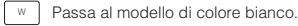

ON Master on, accendi tutte le luci che erano collegate.

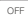

Master off, spegni tutte le luci che erano collegate.

## **4. 3.Collega e scollega (non aggiunto al gateway) Istruzioni per l'abbinamento**

#### 1. Collegare la luce con l'alimentazione..

- 2. Assicurarsi che la luce sia sempre accesa (attendere 5 secondi per spegnere la luce e riaccenderla se la luce è nell'atmosfera respirabile).
- 3. Premere a lungo il pulsante "| " nella zona 3 secondi fino a quando la spia pilota del telecomando lampeggia lentamente.
- 4. Rendere il telecomando con le luci da vicino (entro 1m). L'abbinamento avviene se la luce respira 3 volte..

#### **Istruzione di Dismatching**

- 1. Collegare la luce con l'alimentazione.
- 2. Assicurati che la luce sia sempre accesa.
- 3. Premere a lungo il pulsante " $\bigcap$ " della zona con 3 secondi fino a quando l'indicatore del telecomando lampeggia rapidamente
- 4. Rendere il telecomando con le luci da vicino (entro 1m).
- 5. Disadattamento avviene se la luce respira 3 volte.

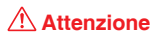

- 1. **Ripetere il collegamento se il dispositivo non si collega correttamente dopo che l'indicatore ha lampeggiato per 20 secondi.**
- 2. telecomando corrisponde o non corrisponde solo a una luce alla volta, corrisponderà o non corrisponderà alla luce più vicina.
- 3. **Telecomando non aggiunto al gateway:** 3.una luce è controllata solo da un telecomando.
- 4. **Telecomando e luce aggiunti allo stesso gateway:** 4.una luce può essere controllata da molti telecomandi.

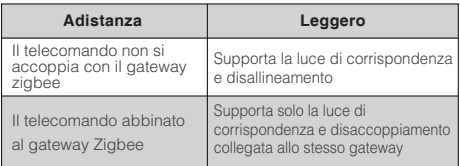

## **5. Controllo di zona**

È flessibile creare diverse zone. Ogni zona si collega al massimo con 25 luci. Una connessione di supporto remoto con 25 luci. Una luce può essere controllata dallo stesso telecomando da zone diverse.

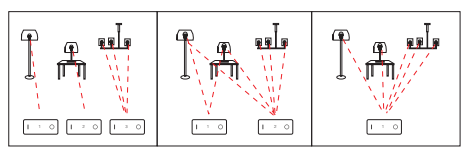

## **6. Aggiungi telecomando nel gateway zigbee 3.0**

Le luci Zigbee possono essere controllate contemporaneamente da telecomando, APP o voce di terze parti

#### **Metodo:**

- 1. Gateway "MiBoxer Smart" già aggiunto.
- 2. Fare clic su "zigbee gateway" nell'interfaccia "Home" e accedere.
- 3. Aggiungi sottodispositivo.

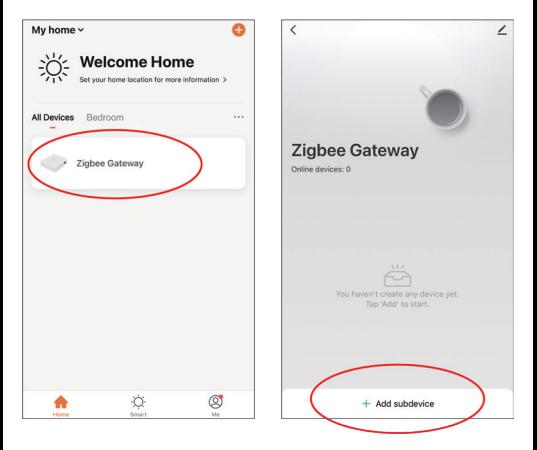

- 4. Premere "  $\boxed{\circ}$  " e "  $\boxed{\circ}$  " pulsante 5 secondi contemporaneamente fino a quando l'indicatore del telecomando lampeggia una volta con un secondo.
- 5. Fai clic su "L'indicatore lampeggia rapidamente".

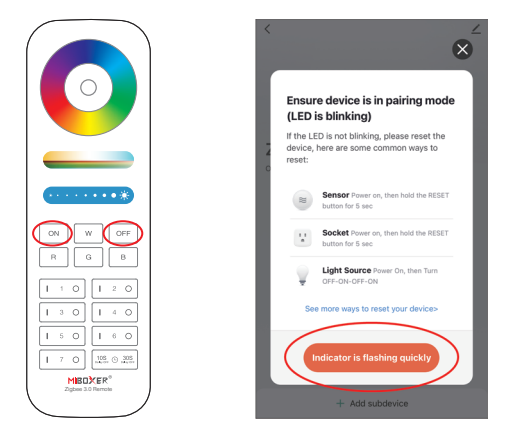

6. Fare clic su "Fine", il telecomando è stato aggiunto correttamente al gateway.

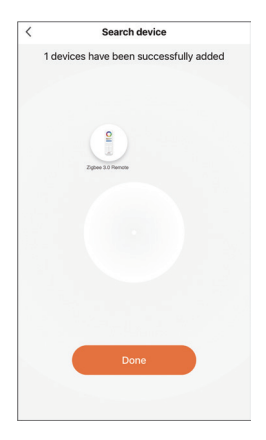

## **7. Luce di corrispondenza e disallineamento (Telecomando già aggiunto al gateway)**

- 1. L'app "MiBoxer Smart" ha già aggiunto il gateway zigbee 3.0 e alcune luci collegate al gateway zigbee (leggi le istruzioni per le luci zigbee e scopri la soluzione per l'abbinamento e il disallineamento).
- 2. Seleziona "Zigbee Remote" ed entra..
- 3. Selezionare la zona che deve corrispondere o non corrispondere (es: zona-1).

## **Attention:"ON/OFF" è necessario abbinare o disaccoppiare manualmente.**

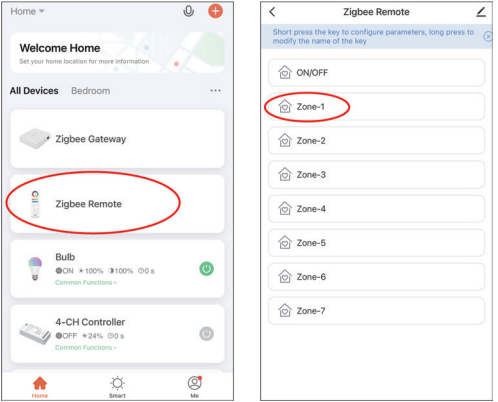

#### 4. 4.Fare clic su "Selezione dispositivo"

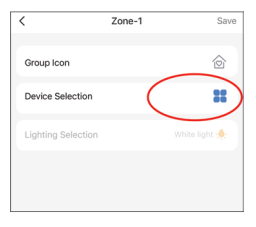

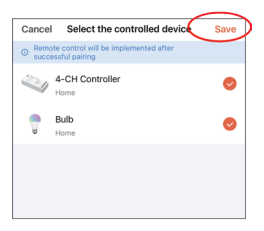

5. 5.Fare clic su seleziona il dispositivo controllato e "Salva"

## 6. 6.Istruzioni "Selezione

illuminazione":

- a).Seleziona il colore o la scena che ti piace, fai clic su "Salva"
- b).Doppio click " I " sul telecomando per cambiare rapidamente la luce nel colore che preferisci.
- 7. 7.Configurazione completata e fai clic su "Salva"

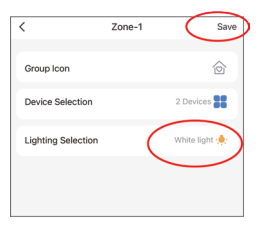

# **8. Attenzione**

- 1. Si prega di cambiare la batteria se l'indicatore del telecomando lampeggia frequentemente mentre lo si utilizza. Non utilizzare una batteria di scarsa qualità, altrimenti la batteria è facile da liquidare e si rompe il telecomando
- 2. Si prega di non utilizzarlo in applicazioni umide, ad alta temperatura, polverose o ad alta tensione poiché questo modello è un'elettronica accurata. Si consiglia di tenerlo al chiuso, asciutto e privo di elettricità statica
- 3. Si prega di stare lontano da metalli larghi e campi magnetici elevati, altrimenti influirà sulla distanza di trasmissione.

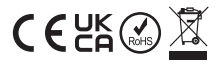

Fatto in Cina